## "龙建院互联网"接入操作说明

一、校园办公区、教学区、食堂等区域内,使用移动终端连接"龙 建院互联网"无线信号"HICT-WLAN"登录上网。

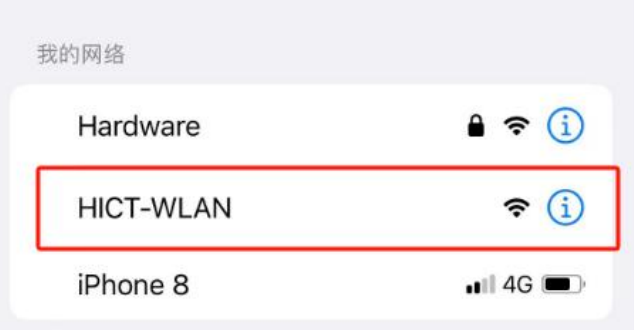

二、用户名及密码:

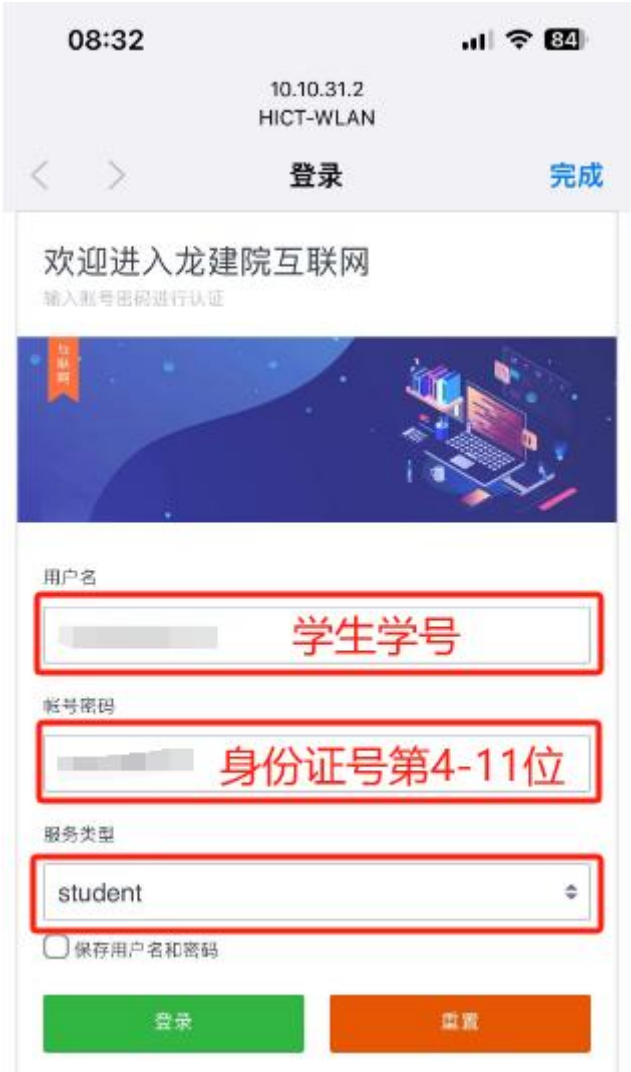

1. 用户名为学生学号。

2. 密码为学生本人身份证号第 **4**—**11** 位。

例如: 2008年 2008年 2018年 2018年 2018年 2018年 2018年 2018年 2018年 2018年 2018年 2018年 2018年 2018年 2018年 2018年 2018年 2018年 2018年 2018年 2018年 2018年 2018年 2018年 2018年 2018年 2018年 2018年 2018年 2018年 2018年 2018年 2018年 2018年 2018年 2018年 20

身份证号:230**18220020**9122126,密码:**18220020**

- 3. 服务类型:**student**
- 4. 点选"保存用户名和密码"
- 5. 点击"登录"。
- 6. 点击"完成",即可使用"龙建院互联网"。

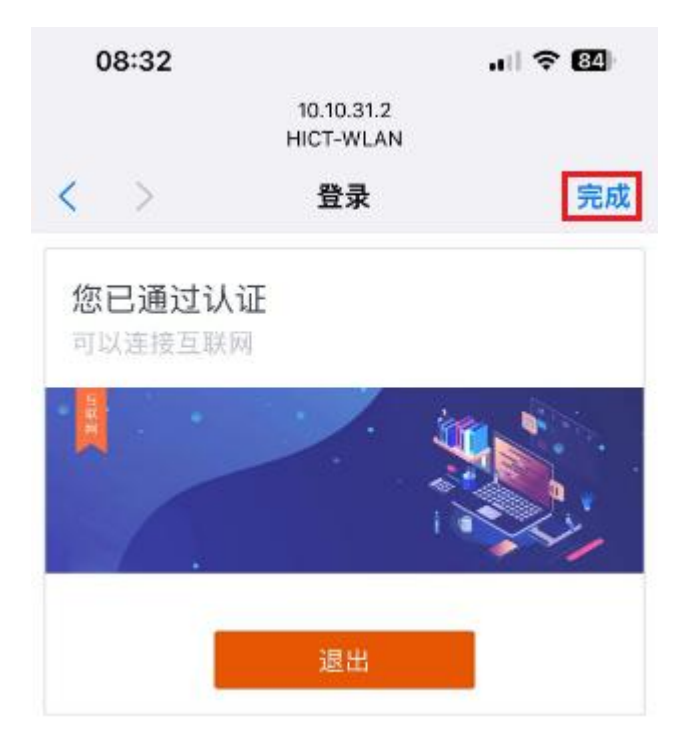

注:每位学生限两台设备同时使用。